## *Code\_Aster* による解析:**Step-by-Step**

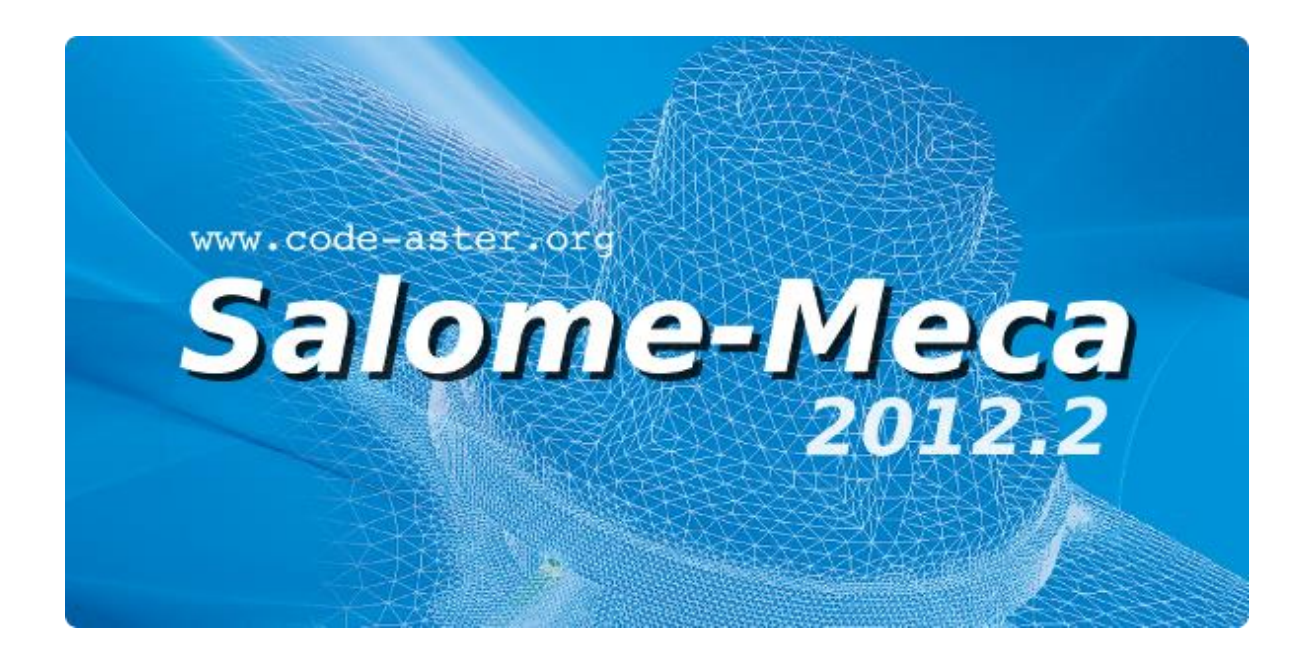

#### **Code\_Aster, Salome-Meca course material**

GNU FDL licence (http://www.gnu.org/copyleft/fdl.html)

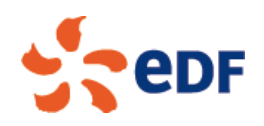

## *Code\_Aster* による解析**Step-by-Step:** 概要

- 簡単な例
- スタディの開始とメッシュの取得
- ▶ モデルデータの選択, 定義, 割当
	- モデルと有限要素
	- 材料特性
	- 構造要素の幾何特性  $\blacksquare$
	- 境界条件と荷重
	- 求解
		- 求解のオペレータ設定
		- 線形ソルバ,並列ソルバ,分散計算  $\blacksquare$
		- 結果
- 結果の後処理
	- オプションの計算と場の操作
	- 値の抽出と印字出力 $\Box$

### 簡単な例

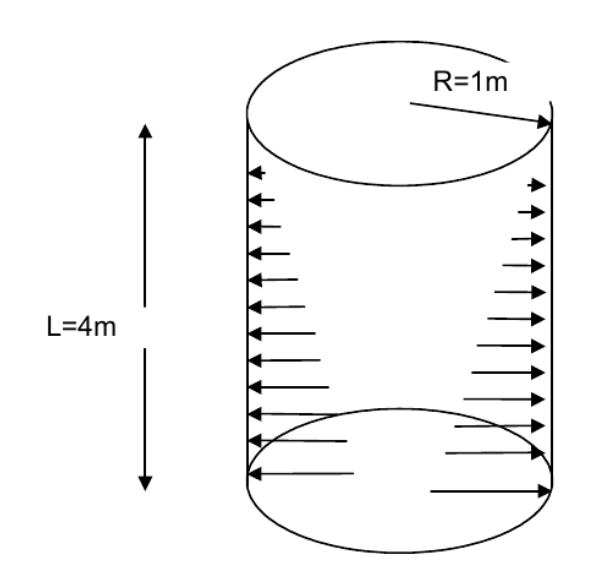

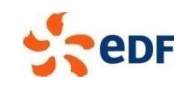

#### テストケース **DEMO005A : [U1.05.00] "A simple example" DEBUT() # Reading of the mesh mesh=LIRE\_MAILLAGE(FORMAT='MED') # Model definition model=AFFE\_MODELE(MAILLAGE=mesh, AFFE=\_F(TOUT='OUI', PHENOMENE='MECANIQUE', MODELISATION='AXIS',),) # Definition of material properties steel=DEFI\_MATERIAU(ELAS=\_F(E=2.1E11, NU=0.3,),) # Affectation of the material on the mesh mater=AFFE\_MATERIAU(MAILLAGE=mesh, AFFE=\_F(TOUT='OUI', MATER=steel,),) # Definition of boundary conditions bc=AFFE\_CHAR\_MECA(MODELE=model,** FACE IMPO= F(GROUP MA='LAB',  **DY=0,),) # Definition of loadings f\_y=DEFI\_FONCTION(NOM\_PARA='Y', VALE=(0.,200000., 4.,0.,),) load=AFFE\_CHAR\_MECA\_F(MODELE=model,**  PRES REP= F(GROUP MA='LDA',  **PRES=f\_y,),) # Resolve result=MECA\_STATIQUE(MODELE=model, CHAM\_MATER=mater, EXCIT=(\_F(CHARGE=load,), \_F(CHARGE=bc,),),) # Stress Calculation at nodes result=CALC\_ELEM(reuse=result, RESULTAT=result, OPTION='SIGM\_ELNO') # Print results for display in Salome IMPR\_RESU(FORMAT='MED', RESU=\_F(RESULTAT=result)) FIN()** LAB y **AD**

4 - Code\_Aster and Salome-Meca course material GNU FDL Licence

x

### スタディの開始とメッシュの取得

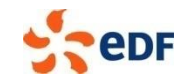

### 特殊コマンド**: DEBUT, FIN, POURSUITE**

#### **DEBUT** コマンド

- 実行の始まりを示す(先行行を無視)
- メッセージや結果ファイルの論理ユニット設定
- 基本用法: **DEBUT()**

#### **POURSUITE** コマンド

- 入力として用意されたベース(base)からのリスタート実行  $\overline{\phantom{a}}$
- 同一バージョンの Code Aster で開始された解析の継続に便利  $\mathcal{L}_{\mathcal{A}}$
- 継続して行う解析の分離に使用することを推奨  $\blacksquare$
- 基本的な用法: 初期解析 **: DEBUT() … FIN()** 継続解析 **: POURSUITE() … FIN()**

#### **FIN** コマンド

- コマンドファイルと解析実行の終わりを示す(後続行を無視)
- 実行の最後にベース(計算中に生成されたすべてのコンセプト(メッシュ,中間構造,結  $\mathcal{L}_{\text{max}}$ 果,...)を含む)を閉じる
- ベースを生成するためのフォーマットを特定(HDF または Aster)

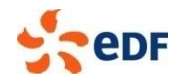

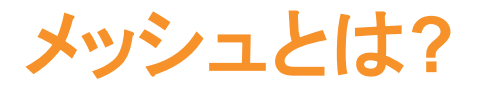

- 節点の座標
- 節点の結合によって定義されたセル  $\blacksquare$
- セルのグループ(GROUP MA)と節点のグループ(GROUP NO)

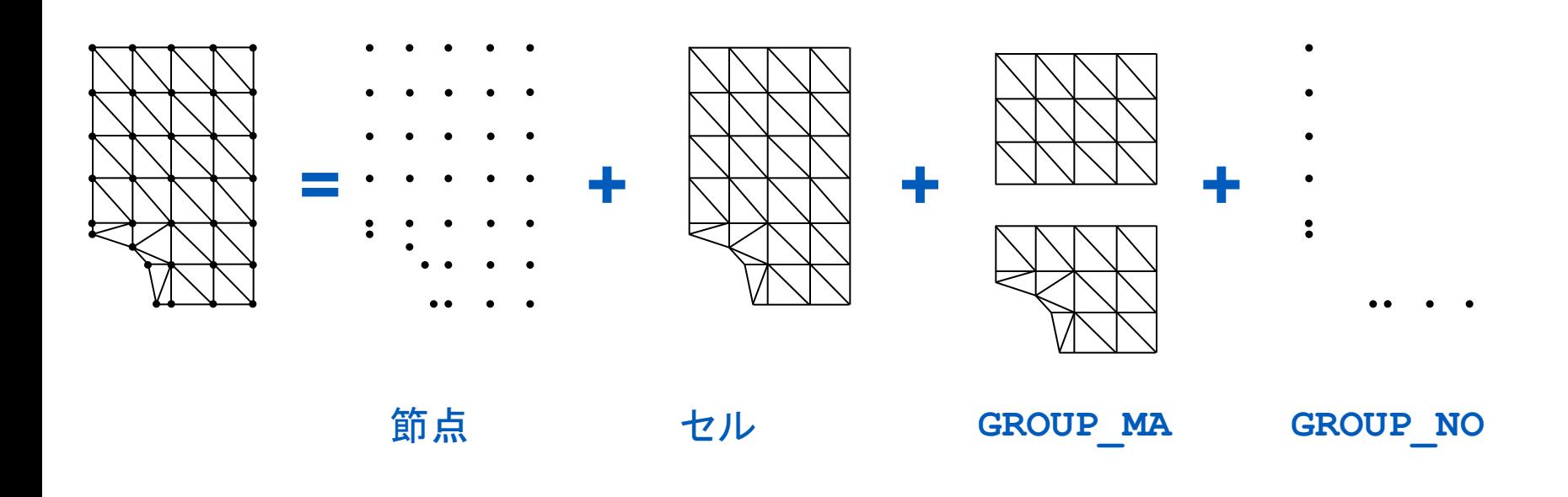

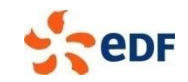

### メッシュの読込み

#### **Aster** フォーマットまたは **MED** フォーマットによるメッシュ

- Code Aster フォーマット **mymesh = LIRE\_MAILLAGE()**
- MED フォーマット

**mymesh = LIRE\_MAILLAGE(FORMAT='MED')**

#### ▶ その他のフォーマットのメッシュ

■ PRE \*\*\*: PRE GIBI, PRE IDEAS, PRE GMSH などのコマンド ■ 例:

```
PRE_***()
```

```
mymesh = LIRE_MAILLAGE()
```
結果

- **IMPR\_RESU** コマンド
- **例えば MED フォーマットなら:** 
	- **IMPR\_RESU( FORMAT='MED',**

 **RESU=\_F(RESULTAT=myresult,),);**

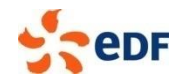

## モデルデータの選択,定義,割当

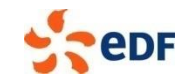

### 有限要素とは**:**

- メッシュとして与えられた幾何的記述  $\blacksquare$
- 形状関数  $\blacksquare$
- 自由度  $\sim$

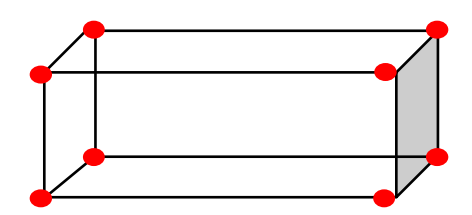

 $(x-1)*(y-1)*(x-0.5)*(y-0.5)*4, -$ 

### 有限要素の選択によって決まるもの**:**

- 解かれる方程式  $\Box$
- 離散化と積分における仮定  $\overline{\phantom{a}}$
- 出力される場  $\mathcal{L}_{\mathcal{A}}$

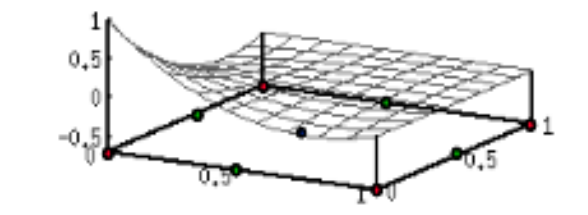

$$
\begin{aligned}\n\text{mymodel} &= \text{AFFE}\_\text{MODELE}(\text{MALLLAGE}=\text{mymesh}, \\
&\text{AFFE}=\_F(\text{GROUP}\_\text{MA} = 'ZONE}\_\text{I}', \\
&\text{PHENOMENE} = 'MECANIQUE' \\
&\text{MODELISATION}=\text{'C}\_\text{PLAN}'),\n\end{aligned}
$$

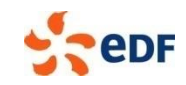

### 有限要素の選択

#### 機械的現象,**3D**要素の例:

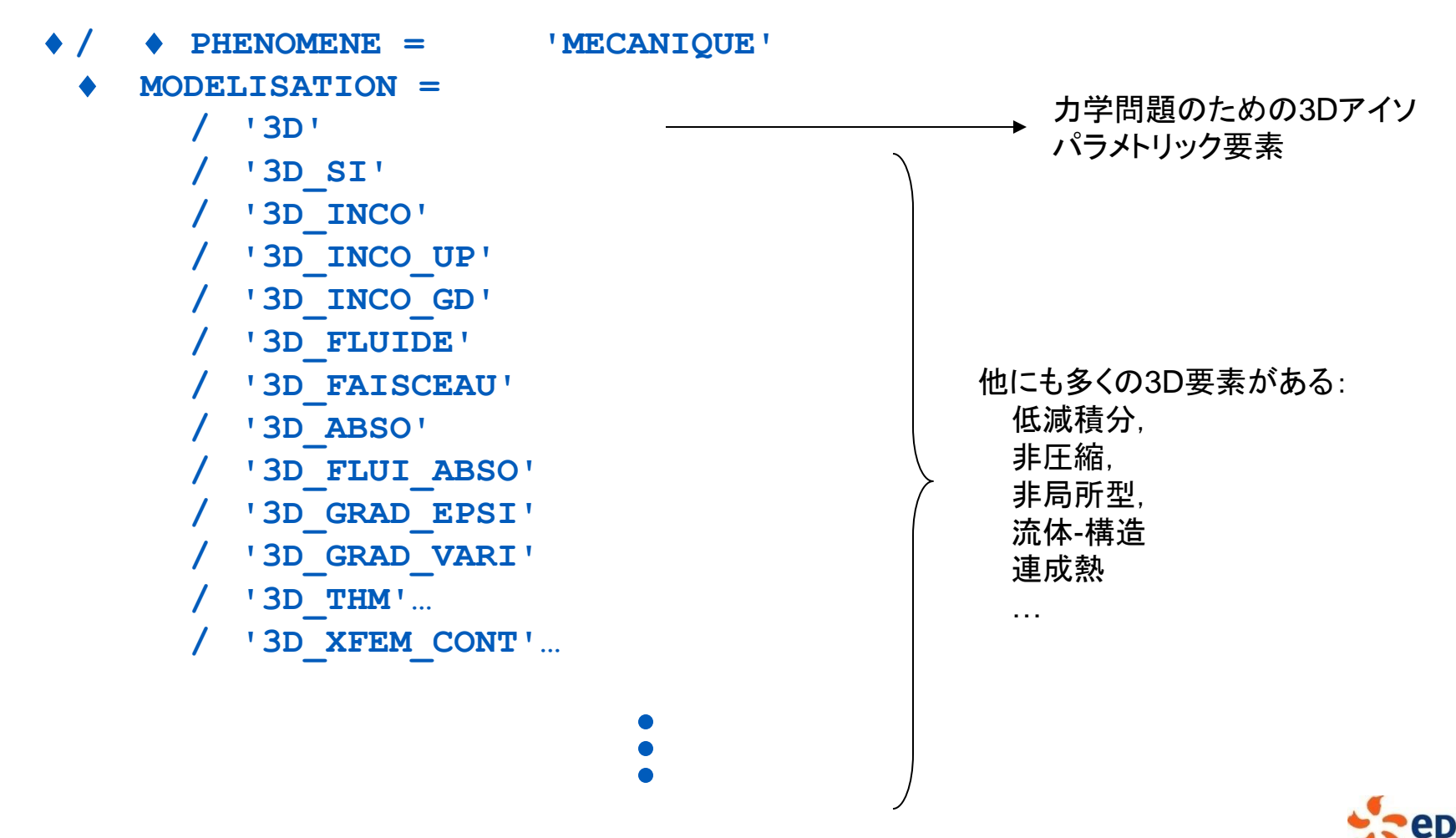

### 有限要素の選定

### 力学現象に対する,**2D, 1D, 0D** 要素の例**:**

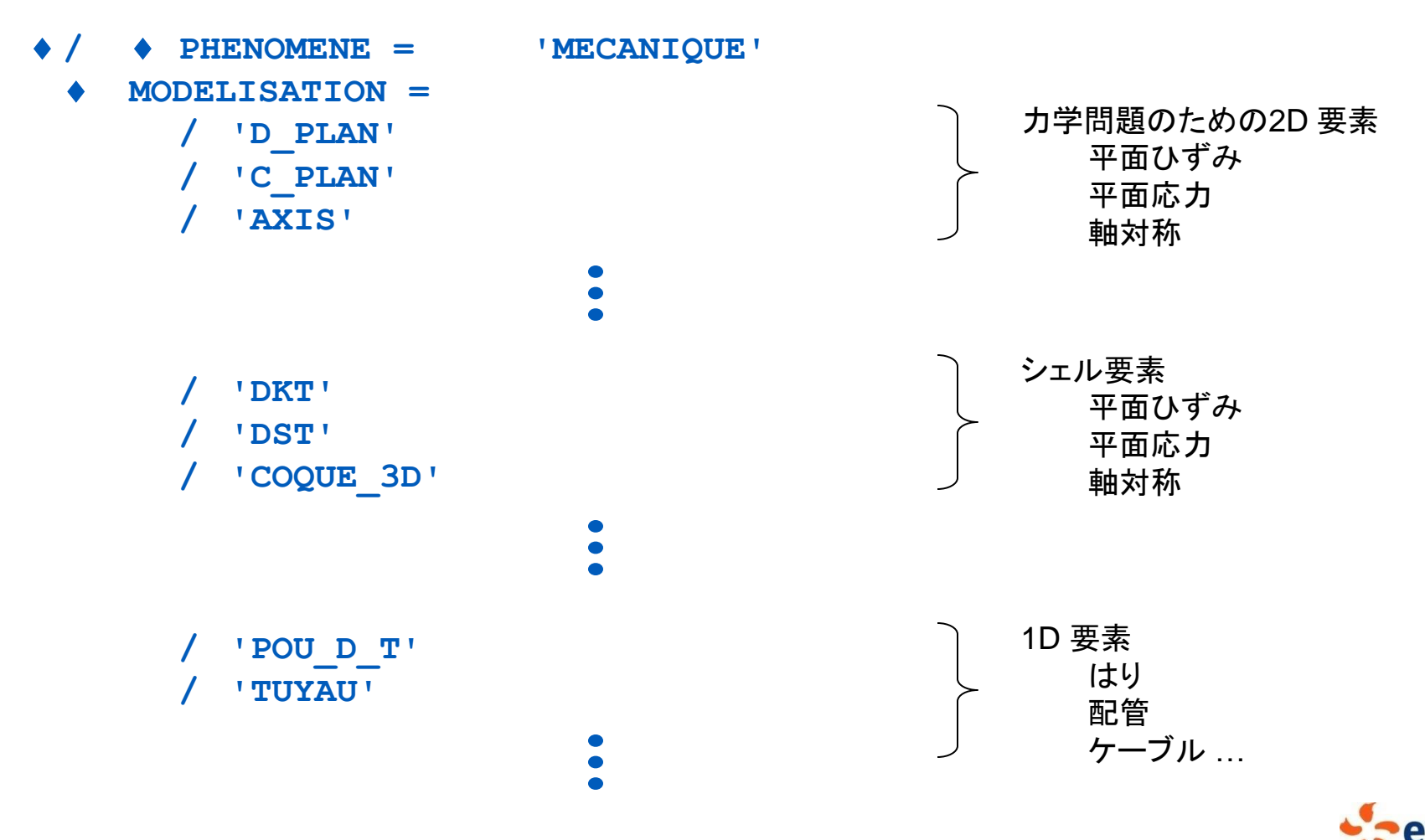

12<sup>12</sup>Code\_Aster and Salome-Meca course material GNU FDL Licence

有限要素の混成**:** 結合に注意

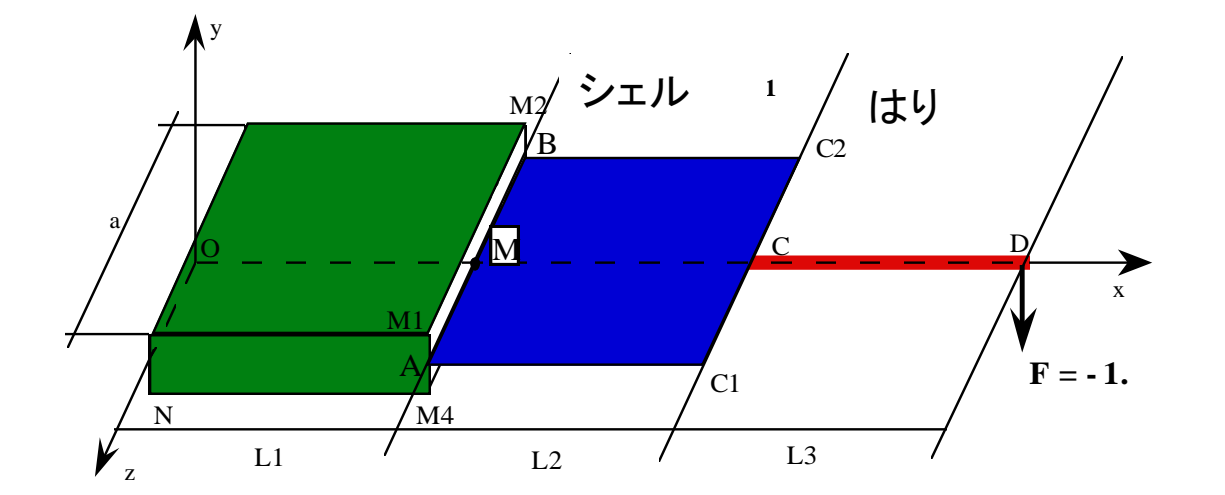

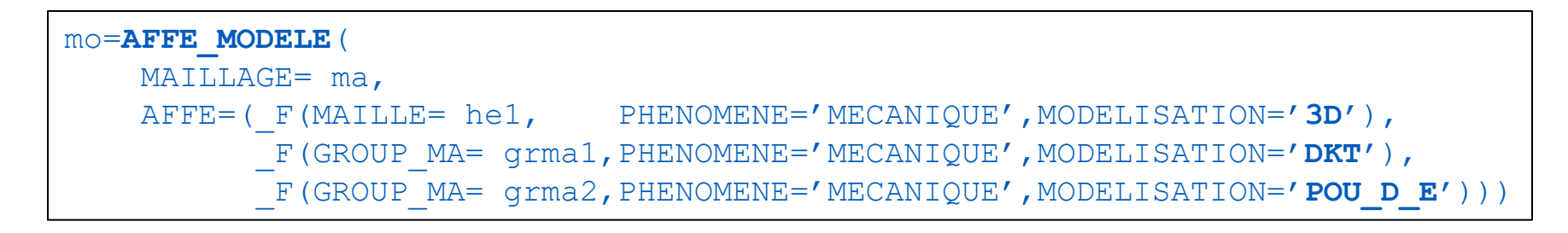

#### 自由度間の動力学的結合を記述する必要がある

荷重や境界条件については次章参照のこと  $\overline{\phantom{a}}$ 

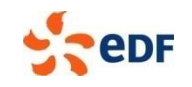

### その他注意すべき点**:**

- 軸対称モデル **AXI:**
	- 節点座標:*y* が対称軸で *x* の値は正でなければならない
- **▶ 法線の方向:** 
	- **MODI MAILLAGE [U4.23.04] コマンド**  $\Box$
	- 圧力を与えるシェル要素や3Dエッジの法線ベクトルの方向をチェック  $\Box$
	- 接触するセルの方向を適正化 **College**

#### $\Diamond$  ORIE NORM COQUE = F(

このキーワードは表面メッシュセル(シェル)の法線が相互に整合しているかどうかを調べる. 整合していな い場合,一部のセルの方向を修正する

- $\Diamond$  ORIE PEAU 2D =
- $\Diamond$  ORIE PEAU 3D =

これらのキーワードはメッシュのエッジの方向を修正し, 法線を整合化(材料の外側に向く) する.表層上に圧力を与える場合などには必須

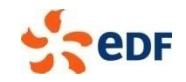

### 材料の定義と割当て

#### 材料は数値パラメータで定義

- *Code\_Aster* では単位が管理されない:ユーザは材料間で,要素長さやメッシュの長さ,荷重  $\overline{\phantom{a}}$ の大きさについて整合のとれた単位系を用いること
- 例:  $\mathcal{L}_{\mathcal{A}}$

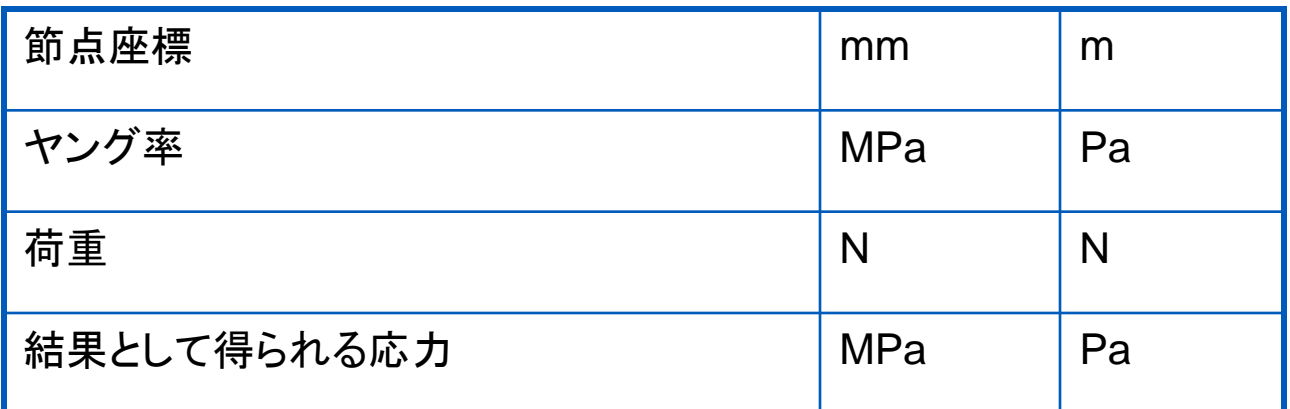

#### ▶ 材料の割当は必須

割当先:幾何学的領域,セルグループの名前によって指定される有限要素のグループ  $\overline{\phantom{a}}$ 

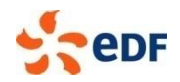

### 材料の定義と割当て

- 材料は解の仮定(構成式)と整合する必要がある
- 例**:**
	- <u>■</u> VMIS ISOT TRAC: Von Misesの弾塑性関係に基づく等方非線形硬化則
	- 弾性特性に加えて, 応力-ひずみ曲線を定義する必要がある

```
steel=DEFI_MATERIAU(ELAS = F(E=2.1.E11, NU=0.3,),)TRACTION = F( SIGM = CTRACB),mater=AFFE_MATERIAU(MAILLAGE=mesh,
                    AFFE= F(TOUT='OUI', MATER=steel,),)
result=STAT_NON_LINE( ...
                  CHAM_MATER=mater,
                  COMP_INCR=_F(
                          RELATION = 'VMIS_ISOT_TRAC'),)
```
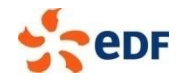

### 材料の定義と割当て

先行行で定義された材料を割当て,割当済みの材料を使用する:

```
STEEL1 = DEFI_MATERIAU(ELAS = F(E = 205000.0E6,
                                 NU = 0.3, ), )
STEEL2 = DEFI_MATERIAU( ELAS = F(E = 305000.0E6,NU = 0.3, ), )
STEEL3 = DEFI_MATERIAU( ELAS = F(E = 405000.0E6,NU = 0.3, ), )
```

```
CHMAT1 = AFFE_MATERIAU(MAILLAGE=MESH,
                      AFFE = F(TOUT='OUI',
                                MATER= STEEL2,),)
CHMAT2 = AFFE_MATERIAU(MAILLAGE=MESH,
                      AFFE = F(TOUT='OUI',
                                MATER= STEEL3,),)
RESU = MECA STATIQUE(...
```
...)

3つの異なる材料を定義し: **STEEL1 STEEL2 STEEL3** そのうち2つを割当て: **CHMAT1 CHMAT2** 最終的に解析に使用される材料は **CHMAT1** だけ!!

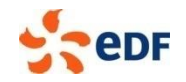

CHAM\_MATER= **CHMAT1**,

構造要素の特性

#### **▶ シェル,板,はり,配管,離散要素 ...**

#### 以下の幾何学的な特性情報はメッシュに与えられない

- シェル:板厚:接平面の参照方向
- はり:断面;中立軸まわりの慣性の主軸方向;曲がりはり要素の曲率
- 離散要素(バネ,質量/慣性,減衰):剛性の値,質量マトリックス;減衰マトリックス  $\blacksquare$
- 棒またはケーブル:断面積
- **3D** および **2D** の連続媒体要素:異方性に関する局所座標軸  $\mathcal{L}_{\mathcal{A}}$

charac=**AFFE\_CARA\_ELEM**(MODELE=MODELE, POUTRE=\_F( GROUP\_MA='rotor', SECTION='CERCLE', CARA='R', VALE=.05,),

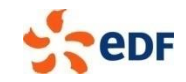

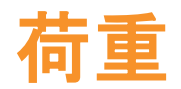

#### **▶ コマンド AFFE\_CHAR\_\*\*\***

連続媒体内部の荷重

#### ▶ エッジ荷重

#### 構造要素特有の荷重

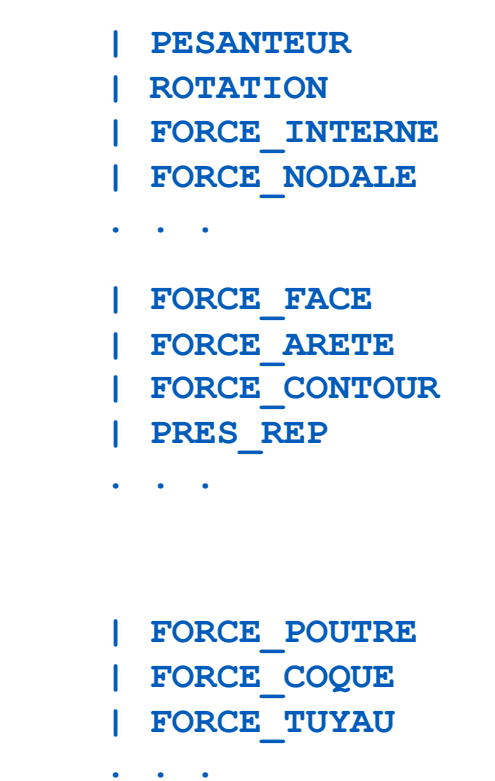

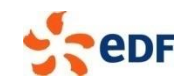

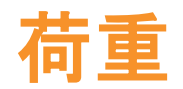

#### **▶ コマンド AFFE\_CHAR\_\*\*\***

#### 自由度に対する関係をあらかじめ設定

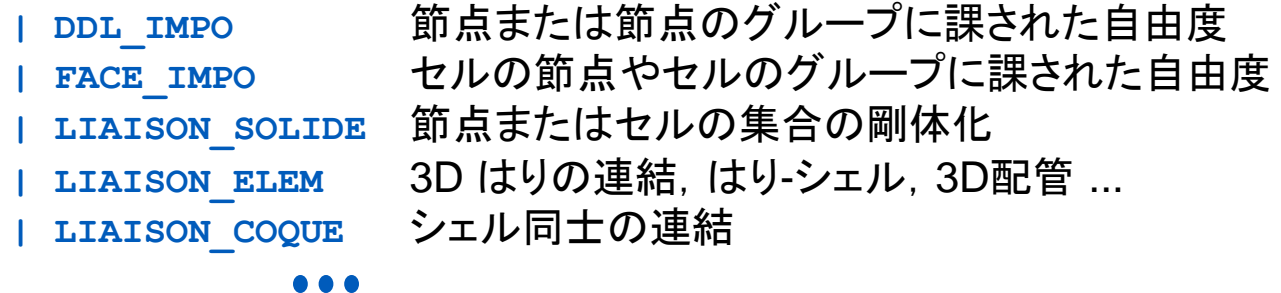

#### 選択した要素に対して許容されている自由度との整合に注意

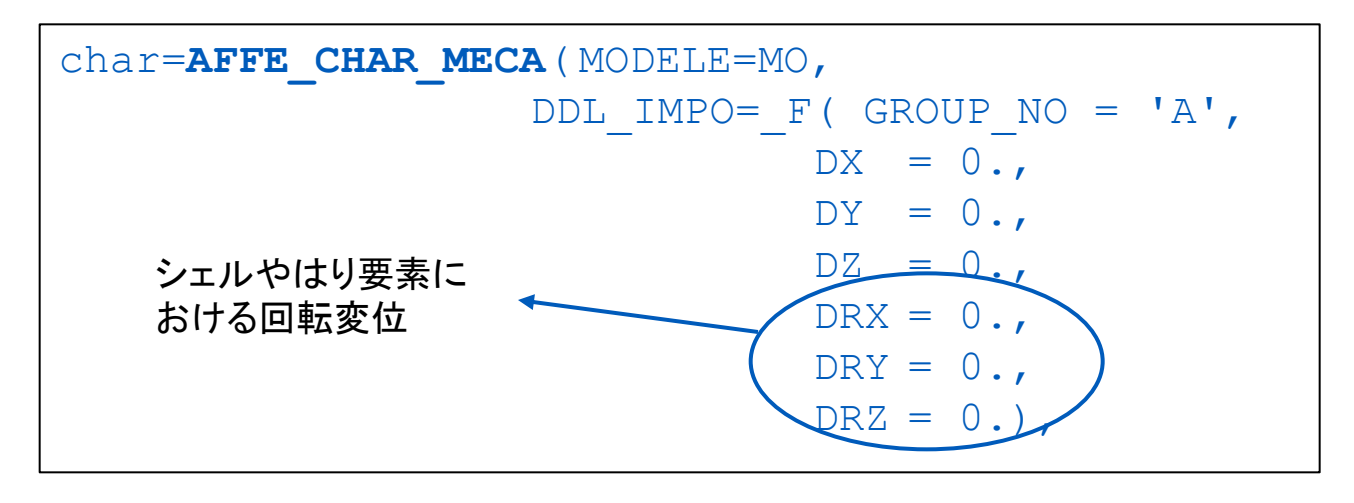

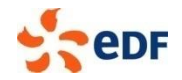

20 - Code\_Aster and Salome-Meca course material GNU FDL Licence

### 割当ての上書き規則

**STEL1** = 
$$
DEFI_MATERIAU
$$
 ( ELAS =  $-F$  ( E = 305000.0E6,  
NU = 0.3, ), )  
**STEL2** =  $DEFI_MATERIAU$  ( ELAS =  $-F$  ( E = 405000.0E6,  
NU = 0.3, ), )

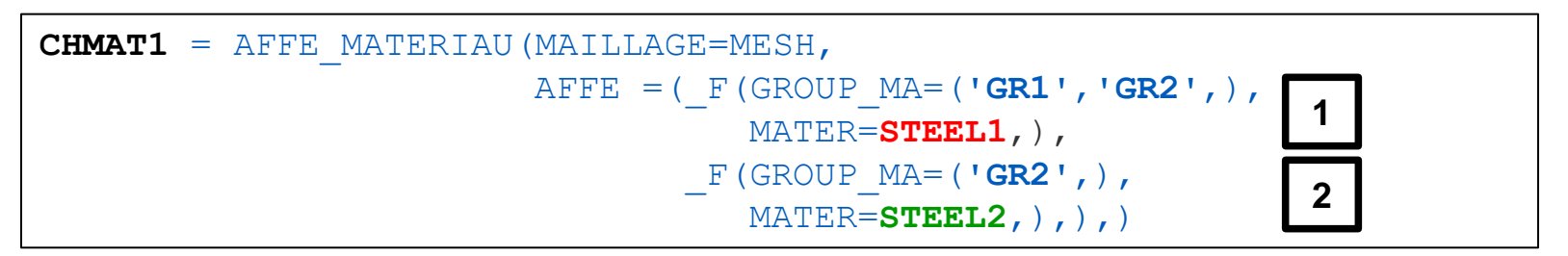

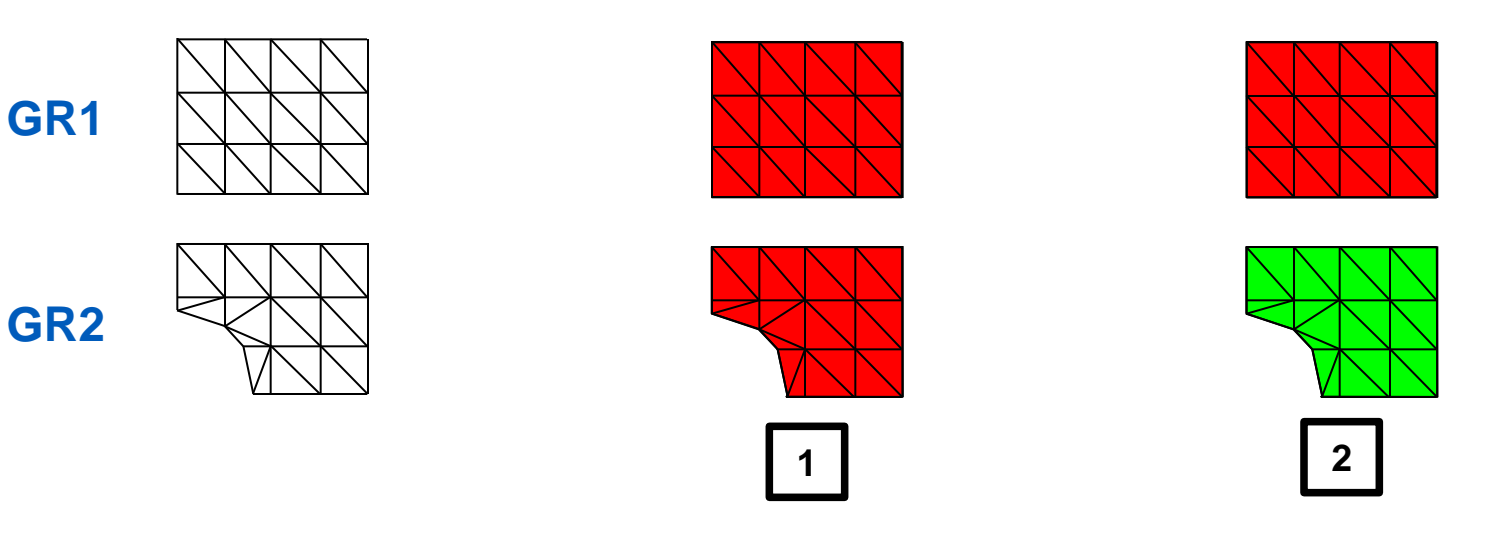

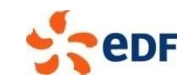

21 - Code\_Aster and Salome-Meca course material GNU FDL Licence

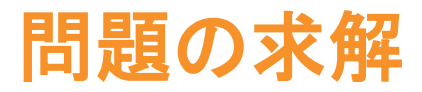

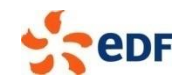

### 求解オペレータの設定

#### 物理問題を解くためのオペレータが約**15**個用意されている

- 熱的: THER LINEAIRE, THER NON LINE
- ♦ 静的: MECA STATIQUE, STAT NON LINE
- ♦ 動的: DYNA VIBRA, DYNA NON LINE
- ▶ モーダル(振動): MODE ITER SIMULT, MODE\_ITER\_INV, MODE\_ITER\_CYCL

#### 求解の前に問題の詳細を記述

- モデル: MODELE
- ◆ 材料: CHAM\_MATER
- ▶ 幾何学的特性(構造要素): CARA\_ELEM
- ▶ 荷重: EXCIT
- (必要な場合)時刻のリスト: LIST\_INST

#### ▶ 求解アルゴリズムの設定の変更 → 高度な利用

● ほとんどの場合デフォルトが適する

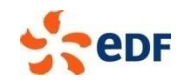

### 線形ソルバの選択

- **▶ ソルバを選択に使用するキーワード SOLVEUR / METHODE**
- 解こうとする問題に応じて関連するソルバを選択

### 直接ソルバ

- MULT\_FRONT (マルチフロント):デフォルトの手法. ロバストな汎用ソルバ. X-FEMの混合 モードや非圧縮性には推奨しない ...
- MUMPS (マルチフロンタル, 超並列スパース直接ソルバ)外部ソルバ. MULT\_FRONT と同じ 範囲で使用. 並列計算可能

### 反復ソルバ

- GCPC (前処理付共役勾配法):熱解析に推奨される.よく調整された大規模問題に有効
- PETSC: 外部マルチメソッドソルバ. 前処理 LDLT\_SP と組み合わせて使用すればロバスト.  $\blacktriangleright$ 並列計算可

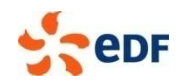

### 並列処理

- 並列処理の使用
	- コマンドファイル内で, SOLVEUR= F(METHODE='MUMPS') を選択
	- Astk で MPI バージョンの Code Aster を選択
	- Astk 内でプロセッサ数を設定
- ▶ 8プロセッサまでは, 効率が事実上保証される
- ▶ 多少のリスクを負えるユーザには,
	- コマンドファイル内で SOLVEUR= F(METHODE='PETSC')を選択
	- 直接ソルバほどロバストでない

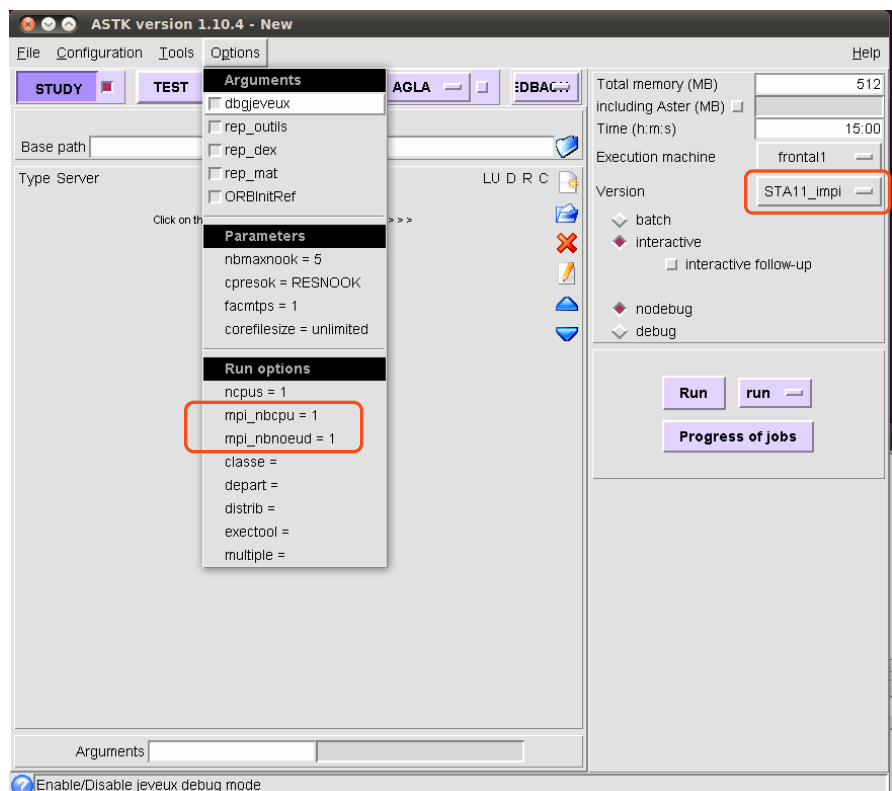

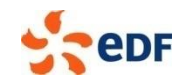

### パラメトリック求解

- 同一問題について, パラメータ(ヤング率, 板厚, etc)を変化させた組合 せを用いて解く
- Astk を用いて解析実行を自動的に割り振る
	- 標準コマンドファイル+1個以上のパラメータの変動範囲を与える  $\blacksquare$ 
		- 整数,実数,テキスト
			- [U2.08.07] "Distribution of parametric calculations"

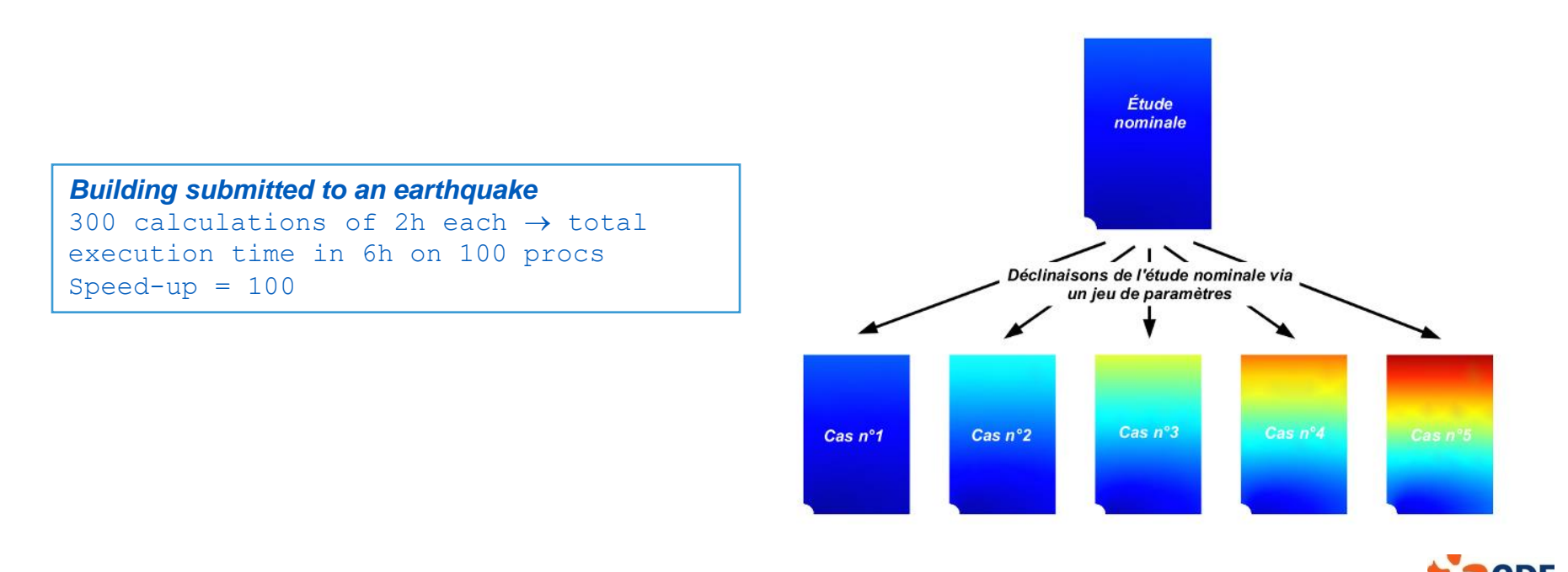

## コンセプト **resultat**

- 求解オペレータが印字されたデータ構造を出力**:** resultat
- 型式はオペレータに依存

EVOL ELAS, EVOL NOLI, EVOL THER, MODE MECA, ...

### 計算ステップごと,**1**以上の場の量をデータ構造 **resultat** に保存

#### 場の量はアクセス変数によって識別

INST, NUME ORDRE, FREQ, NUME MODE, ...

#### ▶ 保存される場の例

- リスト中の時間ステップごとの温度場
- 第 n 次モードまでの変位場
- リスト中の時間ステップごとの変位場と応力場 $\overline{\phantom{a}}$

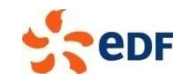

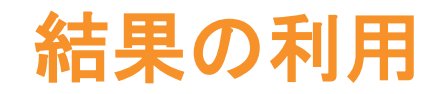

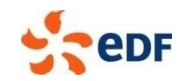

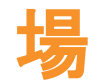

#### 場のタイプ3種  $\bullet$

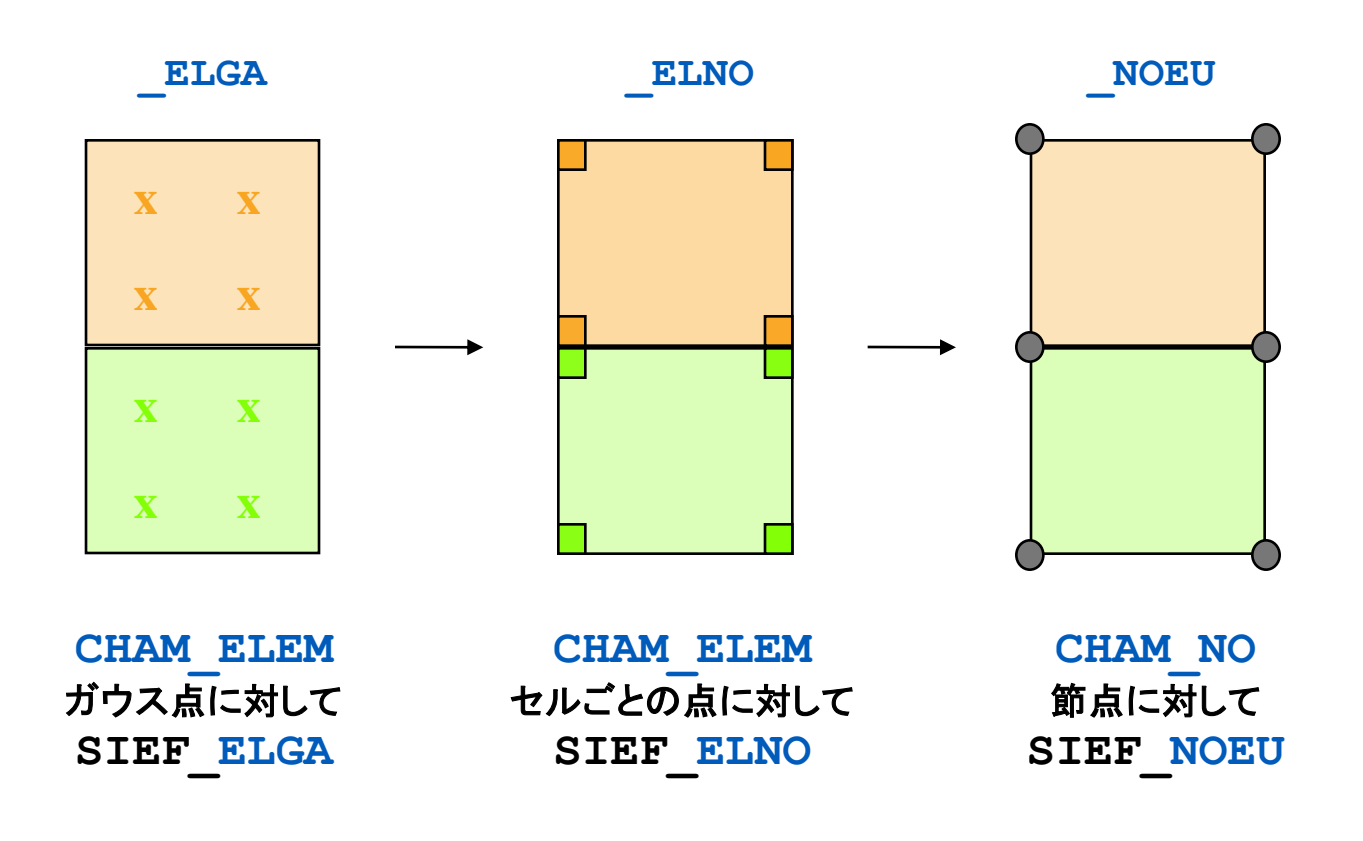

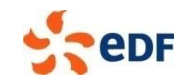

# End of presentation

Is something missing or unclear in this document? Or feeling happy to have read such a clear tutorial?

Please, we welcome any feedbacks about Code\_Aster training materials. Do not hesitate to share with us your comments on the Code Aster forum [dedicated thread](http://www.code-aster.org/forum2/viewtopic.php?id=17343).

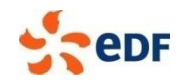